nal a cubre la gama de colores del verde al rojo y el *b* del azul al amarillo. El canal de luminosidad no tiene nada de información sobre el color, sin embargo contiene todo el detalle y los valores tonales de luminancia de la imagen, lo que hace a este canal muy útil a la hora de hacer ajustes y correcciones sin que se vea afectado el color.

La representación numérica de los canales no es igual para los tres, los dos de color se representan en 256 valores que van desde el -128 al 127 siendo el cero el valor para el cual no hay color. Los valores negativos indican colores fríos, verdes para el canal a y azules para el *b*  y los valores positivos colores cálidos, magentas para el canal a y amarillos para el canal *b.* 

El canal de luminancia toma los valores de O a 100 correspondientes al negro y blanco respectivamente .

Más allá de la percepción que podamos tener del color ante una fotografía, en el modo LAB es muy fácil ver hacia donde 'cae' el color de una zona cualquiera utilizando las herramientas de análisis de color de cualquier aplicación de procesado de imágenes. En el caso de usar Photoshop, la paleta 'Información' es imprescindible para estas cuestiones .

## **La paleta 'Información' y la interpretación de**

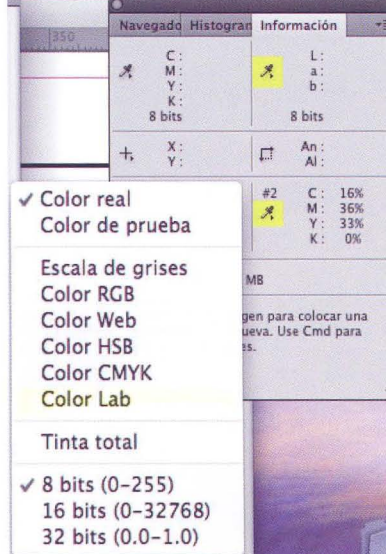

## **los colores**

La paleta 'Información' presenta por defecto los valores del color real en la primera casilla y los RGB en la segunda. Para cambiar los valores de la medida hay que hacer 'clic' con el ratón sobre el icono del cuentagotas, se despliega entonces un menú

con las opciones posibles. En nuestro caso elegimos la opción de medida en modo LAB.

Se debe tener en cuenta que para ver los valores del color de un punto cualquiera, no es necesario que la imagen la hayamos convertido al espacio de color de la medida. Por ejemplo, en una imagen RGB podemos medir las zonas de color con la paleta 'Información' en RGB, LAB, CMYK o cualquiera de las otras posibilidades que ofrece el menú desplegable.

El sistema de numeración del valor del color en LAB es más fácil de interpretar que en RGB. Comparemos los valores de un color medidos en LAB y en RGB, (57, -3, 53) Y (119, 119, 48) ¿De qué color se trata? Al final del artículo se puede ver este color y la paleta de 'Información' mostrando los valores en RGB, LAB y CMYK, es posible que debido al sistema de impresión el color no sea exactamente igual al que podrías ver en vuestro monitor. El primer grupo corresponde a LAB, con el podemos determinar que es un color de luminosidad media, ya que el canal L está en el centro de su escala, mide 57 de una escala entre el cero y el cien. Después al ver que el canal a es negativo (-3) y próximo a cero nos indica que el tono del color es verde pero con poca intensidad. Por último el canal *b* con un valor de 53 nos indica que está en la zona de los colores cálidos del canal, o sea en los amarillos y además muy alejado de los azules . Por tanto es un color verdoso amarillo en la zona media de luminancia .

El mismo argumento con los valores de RGB es más difícil de interpretar, sobre todo porque la luminancia del color está repartida de un modo desigual entre los tres canales . La igualdad de los canales rojo y verde nos puede hacer pensar en un amarillo, y la influencia del azul hacer que el amarillo sea verdoso, pero también puede parecer que hay algún tono azul y no es así. Tampoco está muy claro el nivel de luminancia.

## **Análisis de la imagen**

Uno de los problemas para ajustar el color de una imagen es que no tengamos ninguna referencia de grises; una buena

La imagen de la izquierda es una captura de pantalla de Photoshop CS4 que muestra la paleta "Información" y los valores de color de la posición del cursor y de la herramienta "Muestra de Color". Para cambiar el modo de la lectura hay que hacer 'c/ic' sobre el icono del cuentagotas y seleccionar el modo deseado en el menu desplegable.